## Wie trage ich mich in die Listen für die Schulmeisterschaften *über den Laptop* ein

**Öffne über den Laptop den Link und trete dem Team "Schulmeisterschaften" bei!**

https://teams.microsoft.com/l/team/19%3adWrl5bAAY0aw1bTdCx7LEj0FprjnBeJYc 3RJKlKS4H81%40thread.tacv2/conversations?groupId=8f793e7a-954a-416a-b931 b9cf61e7d97a&tenantId=842666ca-8652-4c2e-a904-3d30c1f9707d

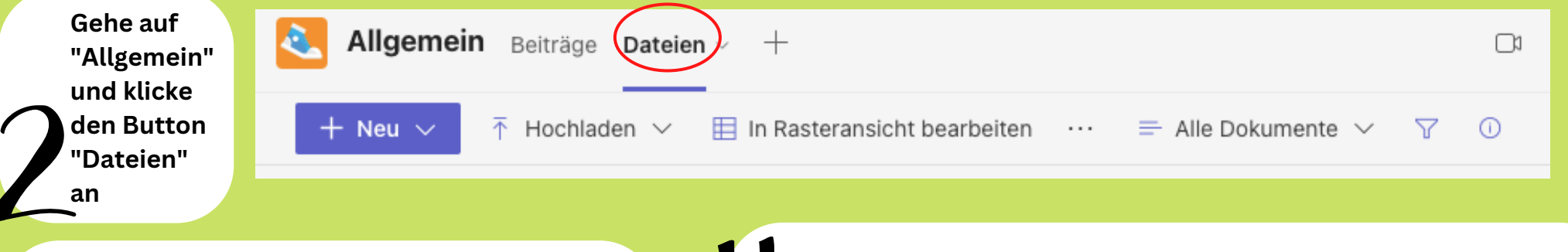

**Suche die Sportart/en aus, die du gut kannst bzw. im Verein spielst und klicke auf das entsprechende Dokument** 

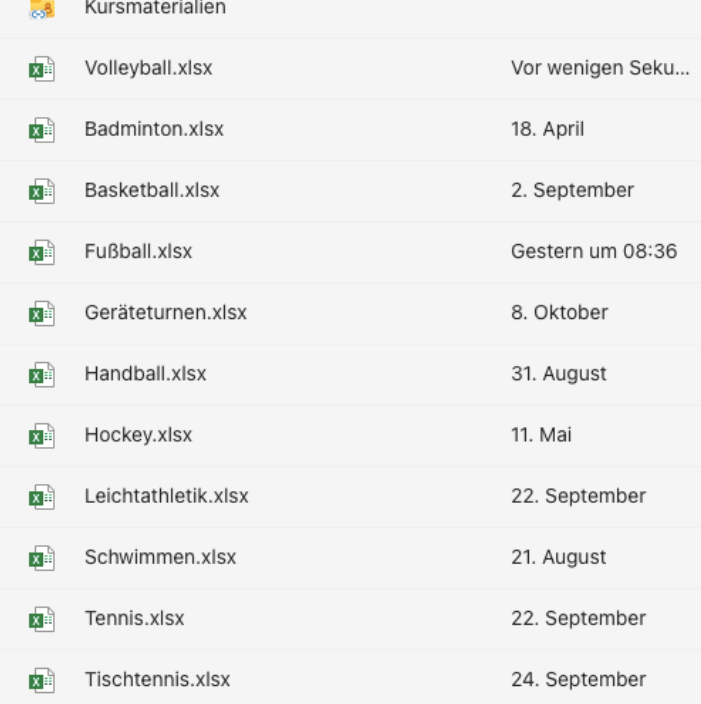

**Auf dem Bildschirm werden dir unten die Bereiche "Mädchen" und "Jungen" angezeigt, wähle aus.**

> Mädchen Jungen  $=$  $+$

**Jetzt kannst du die Informationen über dich in die Tabelle eintragen.**

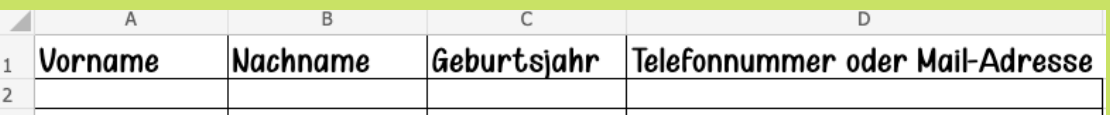

**Damit deine Daten gespeichert werden, ist es wichtig, dass du das Dokument über den Button "Schließen" schließt.** 

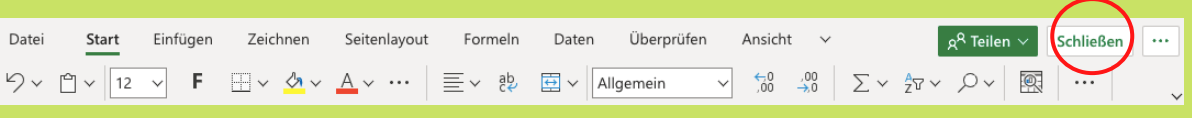

Danke, dass du dich eingetragen hast